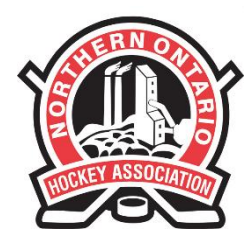

110 LAKESHORE DRIVE NORTH BAY, ONTARIO P1A 2A8 PHONE: (705) 474-8851 · FAX: (705) 474-6019 www.noha-hockey.com

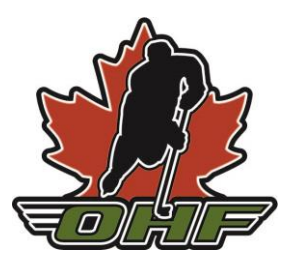

### **NOHA Pre-Screening Portal Guide**

- [1. Assigning Team Safety Representatives](#page-1-0)
- [2. Creating a Team](#page-4-0)
- [3. Adding Members to the Team](#page-6-0)
- [4. Creating an Event](#page-7-0)
- [5. Checking Pre-Screening Status and Sending Reminders](#page-9-0)
- [6. Marking Attendance for Session Tracking](#page-11-0)

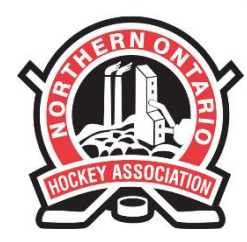

110 LAKESHORE DRIVE NORTH BAY, ONTARIO P1A 2A8 PHONE: (705) 474-8851 · FAX: (705) 474-6019 www.noha-hockey.com

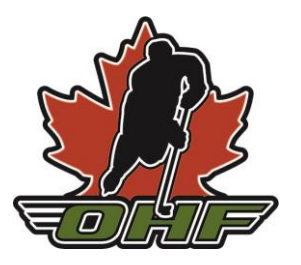

### <span id="page-1-0"></span>**1. Assigning Team Safety Representatives**

**Step One:** Each Association will need a login to create Team Representative logins. Please email Lindsay at **lmorell@noha-hockey.com** with the name and email of the user to get started.

Note: This is a different login from the Permit/Exhibition portal.

To login to the COVID-19 Tracking Portal, visit:<https://www.agilex.ca/> and click "COVID-19 Tracking NOHA" in the dropdown menu.

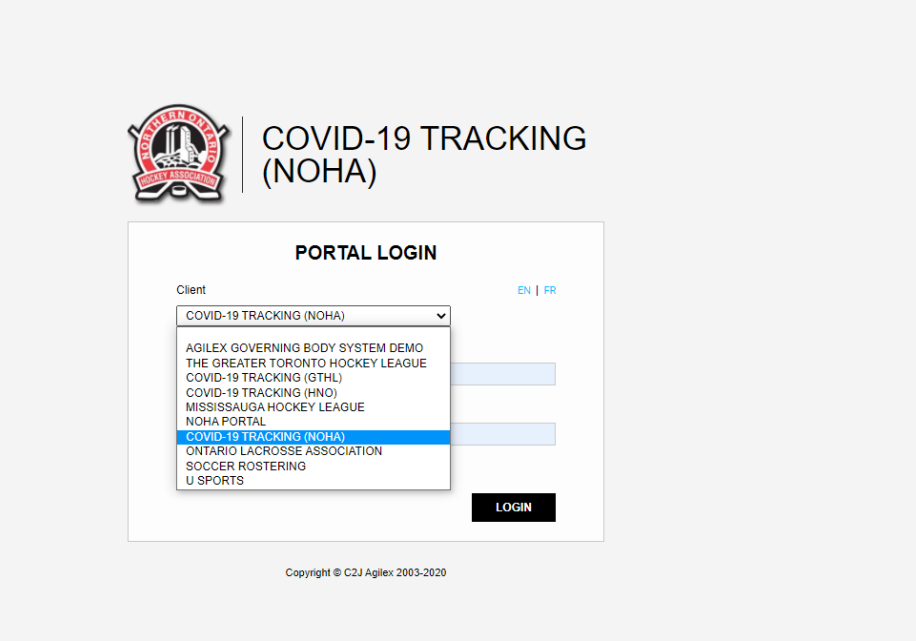

**Step Two:** Click "Manage Permissions" at the top menu. To add a new Team Representative, click the icon.

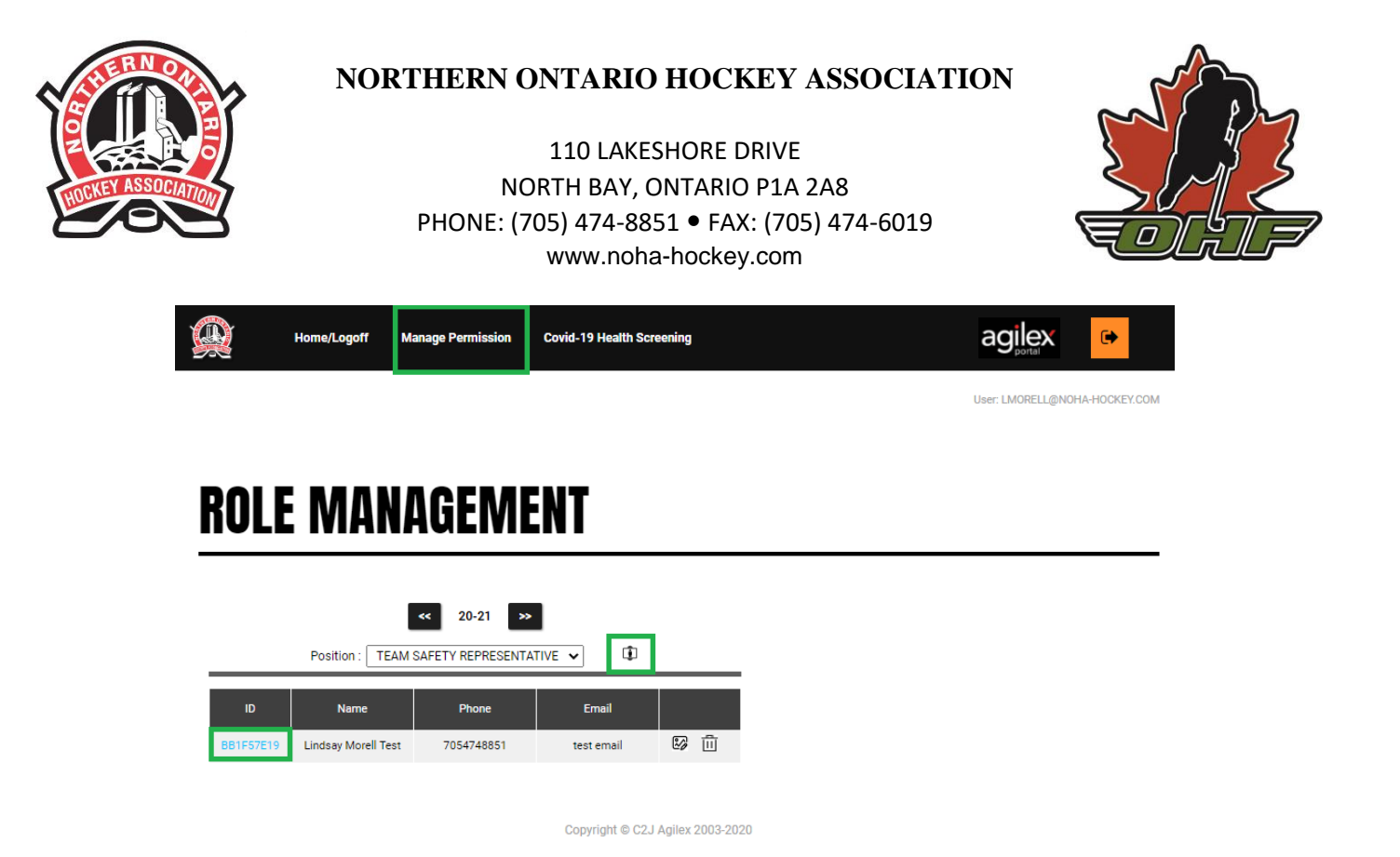

**Step Three:** Input the details of the Team Representative, then click the SAVE button.

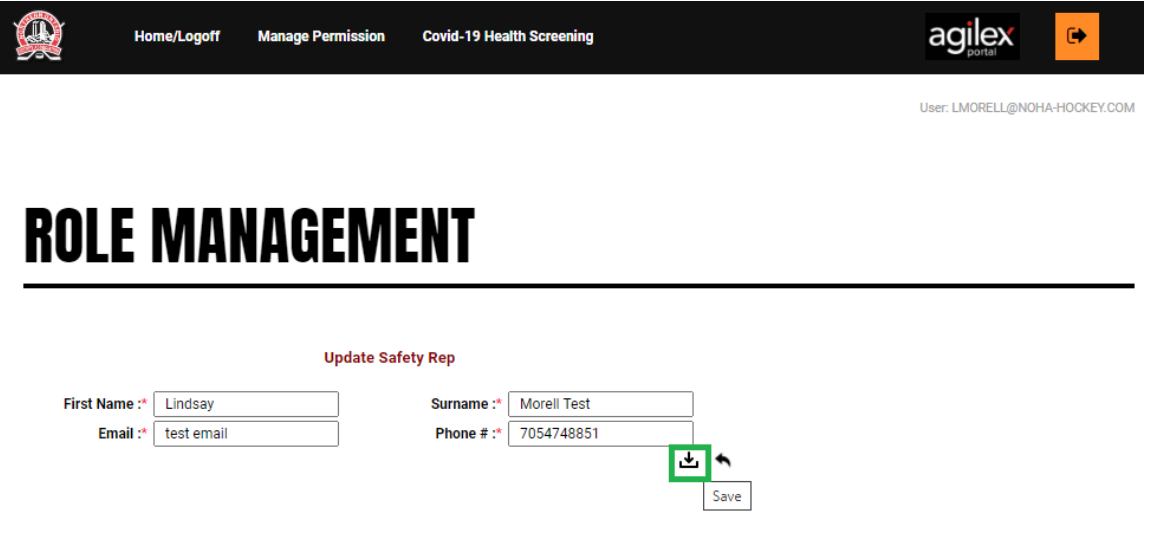

Copyright @ C2J Agilex 2003-2020

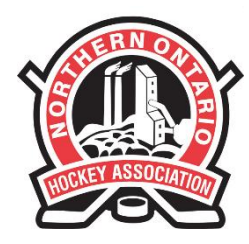

110 LAKESHORE DRIVE NORTH BAY, ONTARIO P1A 2A8 PHONE: (705) 474-8851 · FAX: (705) 474-6019 www.noha-hockey.com

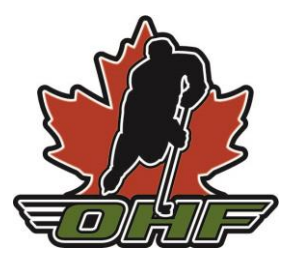

**Step Four:** Click on the User ID to find the login credentials to send to the Team Representative. Each Team Representative will need their own login—they are not to be shared. You can also click the Email button to have the credentials emailed to the Team Representative.

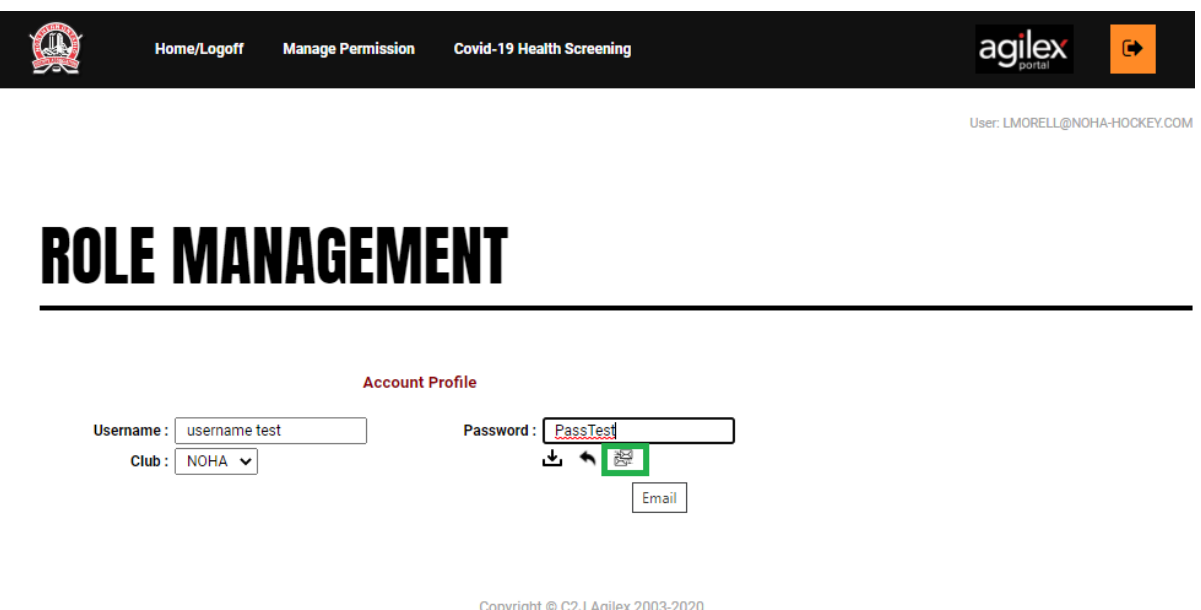

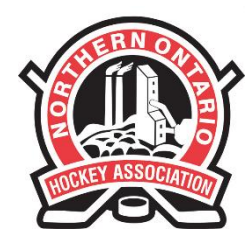

110 LAKESHORE DRIVE NORTH BAY, ONTARIO P1A 2A8 PHONE: (705) 474-8851 · FAX: (705) 474-6019 www.noha-hockey.com

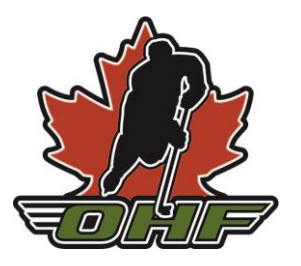

<span id="page-4-0"></span>**2. Creating a Team**

**Step One:** The Team Safety Representative must log in with their credentials. (See screenshot in Section One).

**Step Two:** Click "COVID-19 Admin" under "COVID-19 Health Screening" on the top menu.

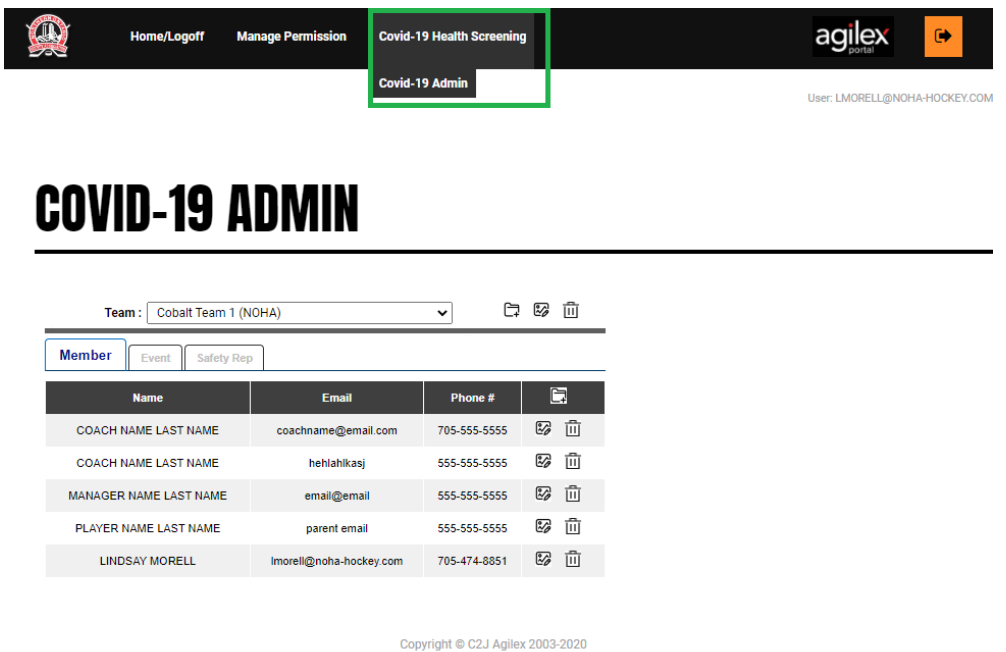

**Step Three:** Click the Folder Button to create a new team.

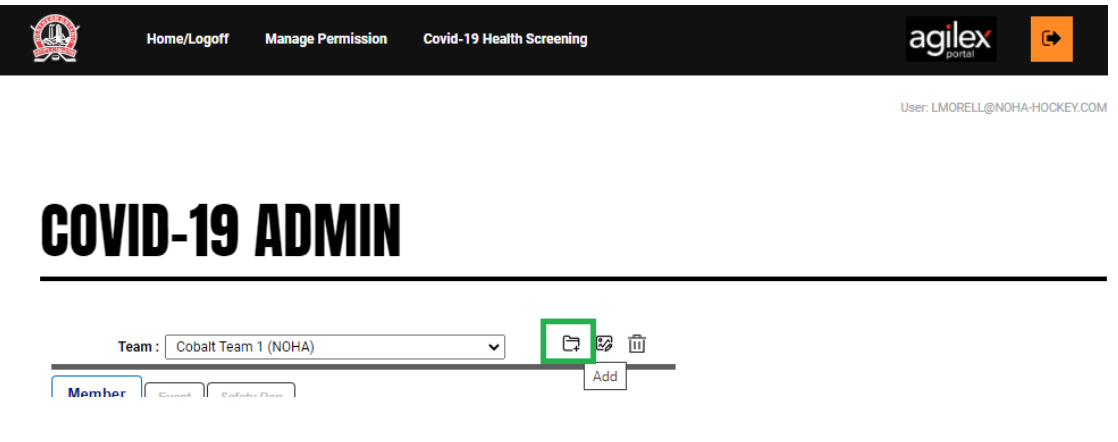

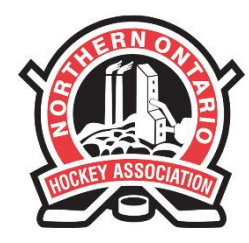

110 LAKESHORE DRIVE NORTH BAY, ONTARIO P1A 2A8 PHONE: (705) 474-8851 · FAX: (705) 474-6019 www.noha-hockey.com

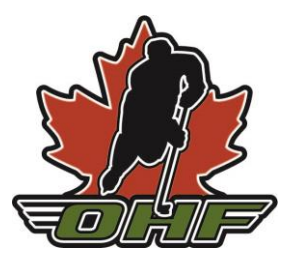

**Step Four:** Enter the Team information and click the "Save" button.

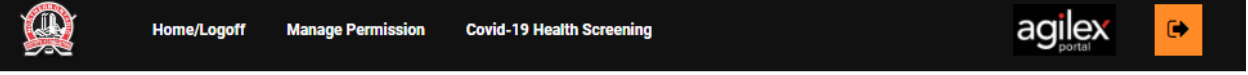

User: LMORELL@NOHA-HOCKEY.COM

# **COVID-19 ADMIN**

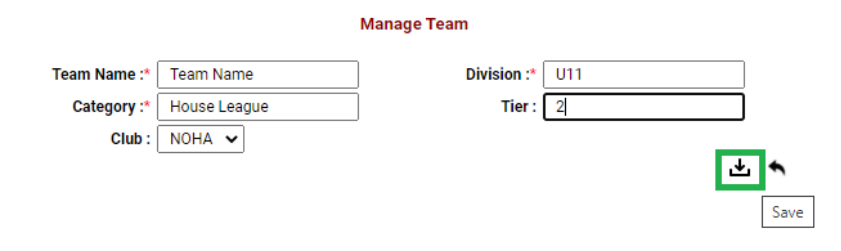

Copyright © C2J Agilex 2003-2020

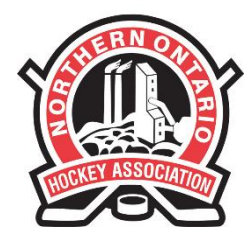

110 LAKESHORE DRIVE NORTH BAY, ONTARIO P1A 2A8 PHONE: (705) 474-8851 · FAX: (705) 474-6019 www.noha-hockey.com

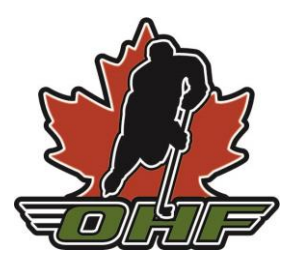

### <span id="page-6-0"></span>**3. Adding Members to a Team**

**Step One:** Ensure the correct Team is selected in the dropdown menu, and then click the "Add" Button on the Member tab.

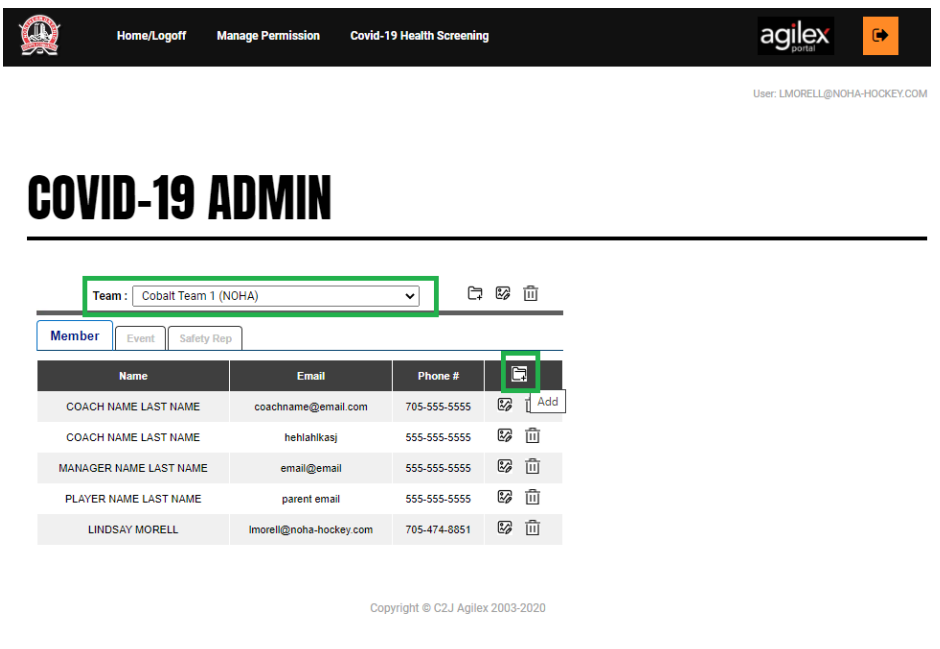

**Step Two:** Enter the Member details and click the "Save" button. Complete this for all participants who will be attending the Event.

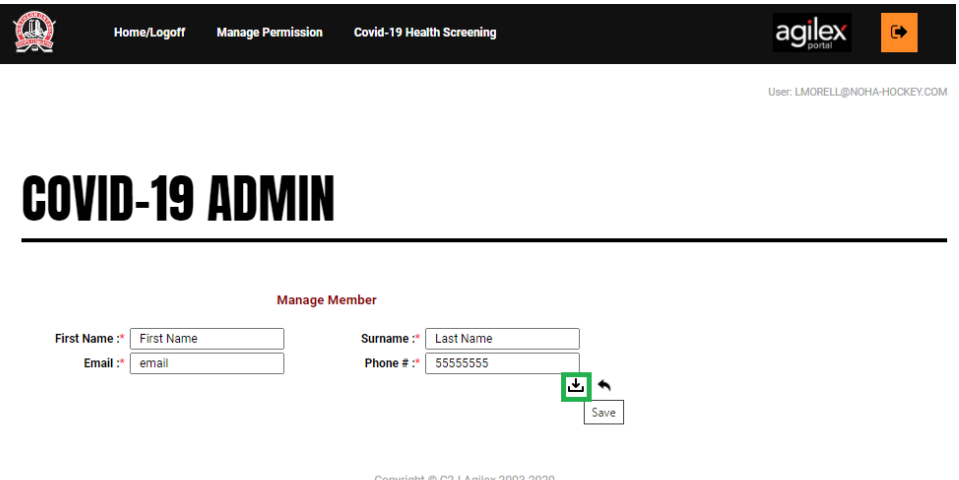

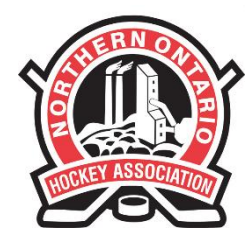

110 LAKESHORE DRIVE NORTH BAY, ONTARIO P1A 2A8 PHONE: (705) 474-8851 · FAX: (705) 474-6019 www.noha-hockey.com

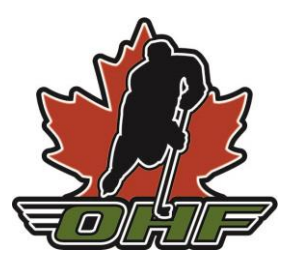

### <span id="page-7-0"></span>**4. Creating an Event**

**Step One:** Ensure you are on the Events tab, and then click the "Add" button.

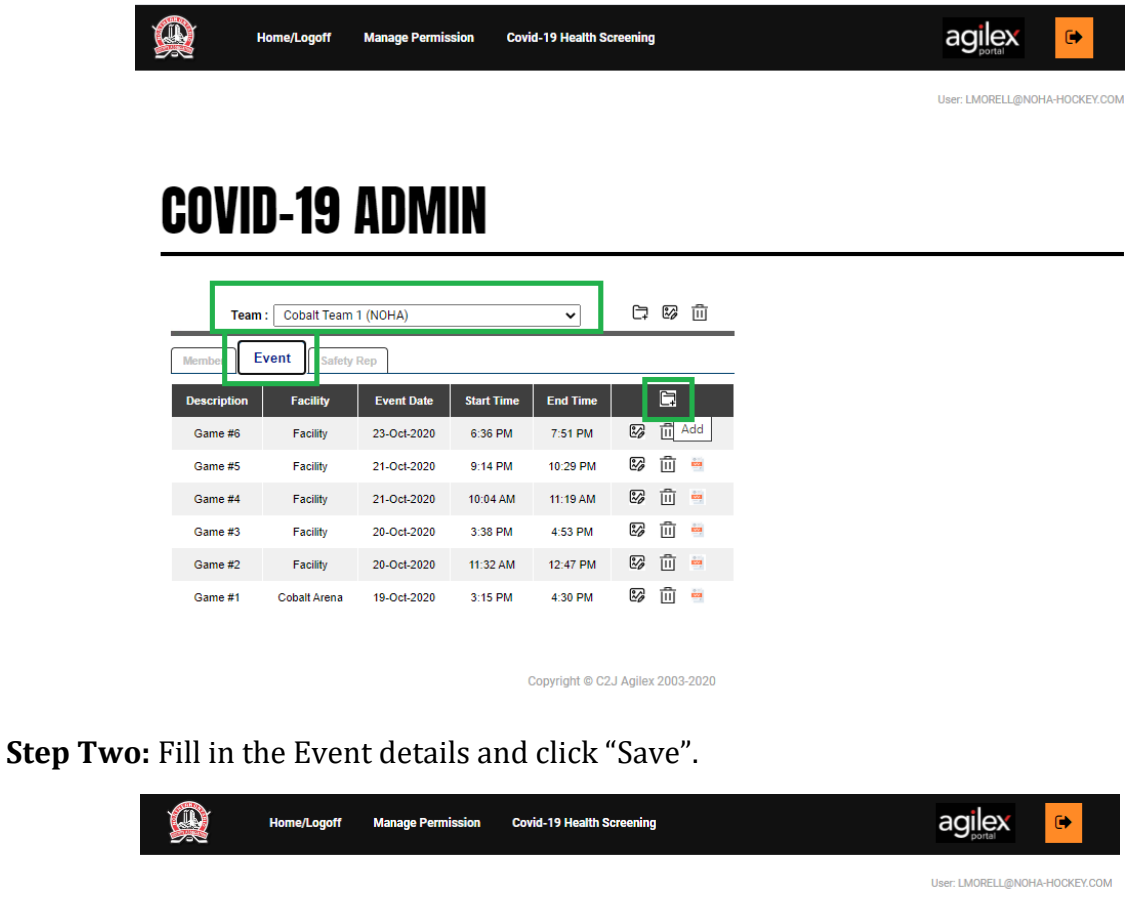

## **COVID-19 ADMIN**

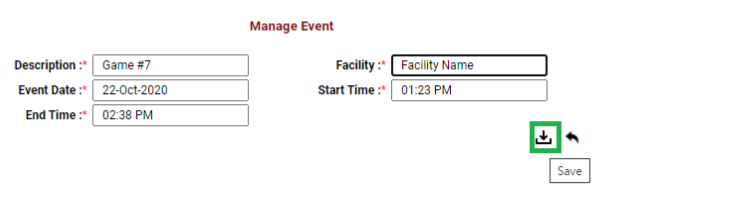

Copyright © C2J Agilex 2003-2020

110 LAKESHORE DRIVE NORTH BAY, ONTARIO P1A 2A8 PHONE: (705) 474-8851 FAX: (705) 474-6019 www.noha-hockey.com

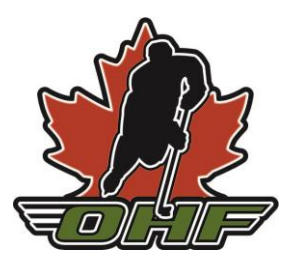

An email will automatically be generated 6 hours before the event for every Member to complete the pre-screening questionnaire.

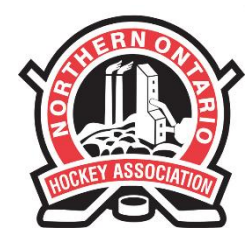

110 LAKESHORE DRIVE NORTH BAY, ONTARIO P1A 2A8 PHONE: (705) 474-8851 FAX: (705) 474-6019 www.noha-hockey.com

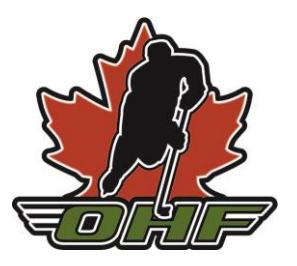

### <span id="page-9-0"></span>**5. Checking Pre-Screening Status and Generating Reminder Emails**

**Step One:** Select the "Responses Summary" button for the specified event.

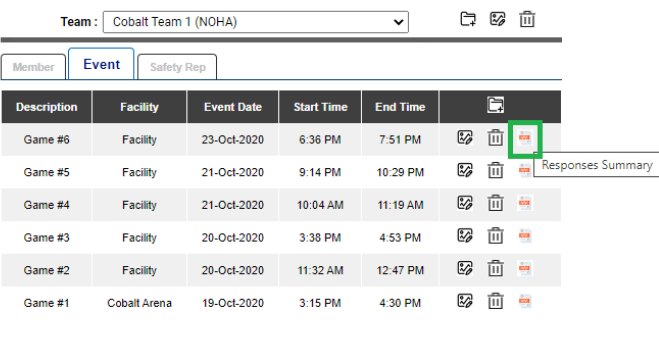

### Copyright © C2J Agilex 2003-2020

**Step Two:** Incomplete responses will be in yellow, complete responses in green, and any responses in red indicate the participant may have symptoms and cannot participate. You can also add a person for contact tracing if they were not on the original email by clicking the icon highlighted below.

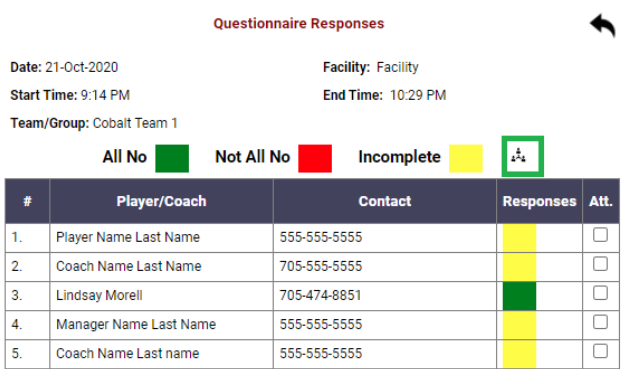

Copyright © C2J Agilex 2003-2020

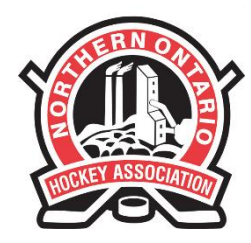

### 110 LAKESHORE DRIVE NORTH BAY, ONTARIO P1A 2A8 PHONE: (705) 474-8851 FAX: (705) 474-6019 www.noha-hockey.com

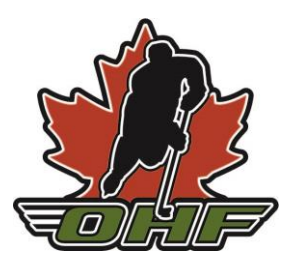

**Step Three:** If Participants have not completed the questionnaire, you will be able to notify them again by email.

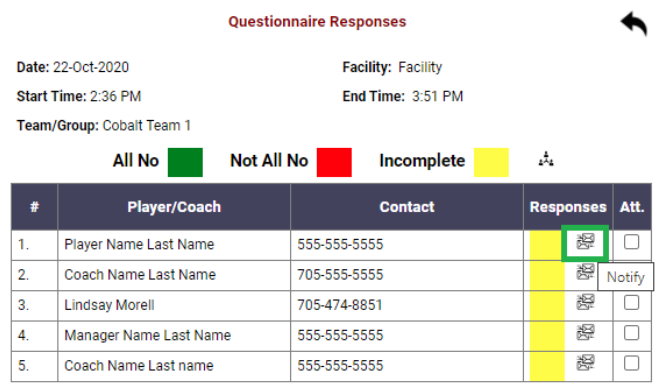

Copyright © C2J Agilex 2003-2020

All Participants must successfully complete the Pre-Screening before participating. In the event of an exposure, Contact Tracing must be completed to notify anyone present at this event.

It is recommended to check the Event an hour prior to the start time to ensure everyone has filled in the questionnaire, and if not, allow you to re-send the email.

**If a Participant Fails the Questionnaire**, they cannot participate in the event and must complete the Ontario COVID-19 Screening process to be given guidance by the local PHU on next steps. The link is below:

<https://covid-19.ontario.ca/self-assessment/>

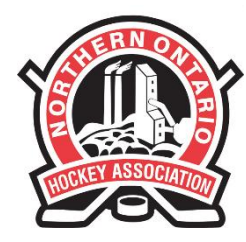

110 LAKESHORE DRIVE NORTH BAY, ONTARIO P1A 2A8 PHONE: (705) 474-8851 · FAX: (705) 474-6019 www.noha-hockey.com

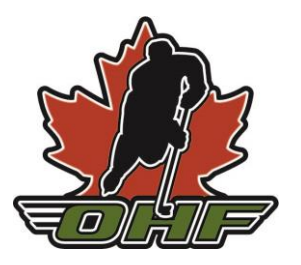

### <span id="page-11-0"></span>**6. Marking Attendance for Session Tracking**

After the event, you can mark who attended the event to keep accurate session tracking. To do this, select the "Responses Summary" for the event, and check the "Att" box for those who attended.

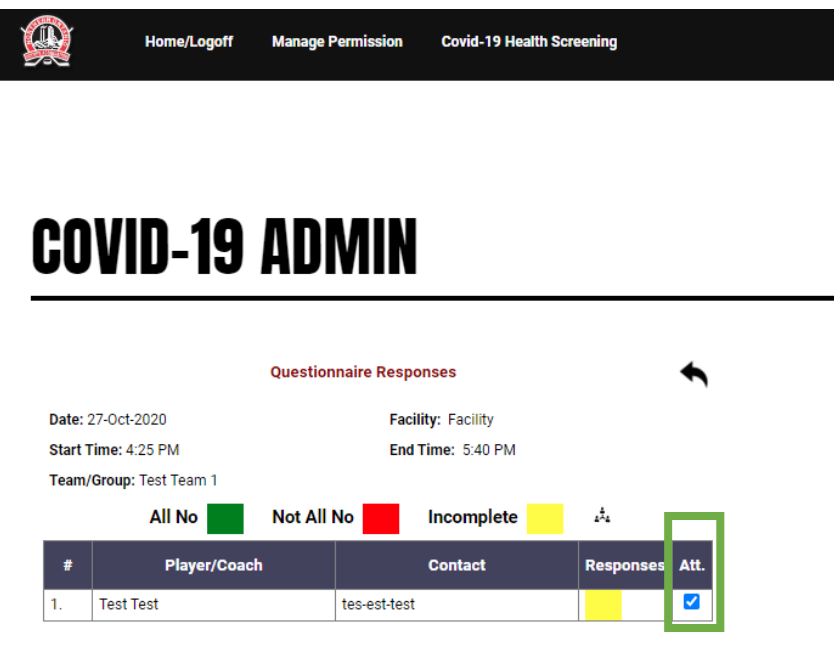

Copyright © C2J Agilex 2003-2020

Please refer to the **[COVID-19 Resources](https://www.noha-hockey.com/covid-19-resources)** and **[Return to Play](https://www.noha-hockey.com/return-to-hockey)** sections of the NOHA website for full protocols. If you have any questions, contact Lindsay at **Imorell@noha-hockey.com** or at 705-474-8851.